## 日本学術振興会 特別研究員(DC・PD・RPD)申請の手順

## (1)電子申請用 ID/パスワードの発行

下記の提出書類 2 点を用意いただき、直接研究支援課窓口へお持ちいただくか、データで提出される場合 には、特別研究員へ応募予定であることと、応募者シート等をデータ提出する旨を [kenkyushien@ml.chukyo-u.ac.jp](mailto:kenkyushien@ml.chukyo-u.ac.jp)(研究支援課)までお知らせください。

※ご連絡いただいたメールアドレスへアップロード先を案内しますので、データはメールに直接添付しないでください。

<提出書類>

① 「特別研究員応募者シート」※ ②学生証もしくは身分証明書等の写し

※「特別研究員応募者シート」の様式は[、こちら\(](http://www.chukyo-u.ac.jp/research_2/research_support/09_applicationform_for_tokubetsukenkyuin.xls) Excel) よりダウンロードしてください。

書類の受領後、数日内に連絡先メールアドレスへ ID/パスワード(申請者登録情報通知)をお送りします。

## (2)申請書作成 申請書は、①「申請書情報」及び②「申請内容ファイル」で構成されます。

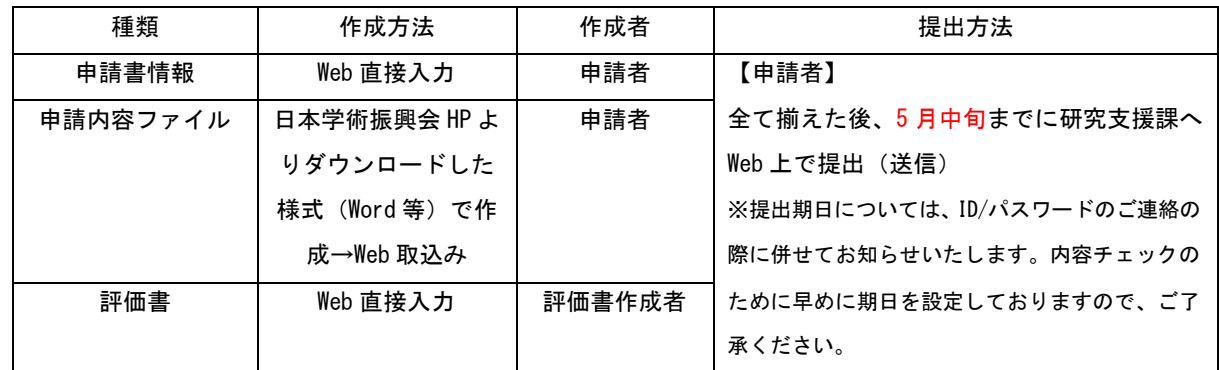

①申請書情報(ID/パスワードを使用して作成) 日本学術振興会 HP 内「電子申請のご案内」の「研究者養成事 業」にログインの上、必要な情報を Web 上で 入力し作成してください。

■日本学術振興会 HP 内「電子申請のご案内」(<http://www-shinsei.jsps.go.jp/>)

②申請内容ファイル(ダウンロードした電子ファイルを編集し、作成後、Web 取込) 日本学術振興会 HP 内「特 別研究員」の「申請手続き」「募集要項」から「申請内容ファイル」をダウンロード して作成してください。

■日本学術振興会 HP 内「特別研究員」(<http://www.jsps.go.jp/j-pd/index.html>)

■研究者養成事業用申請者向け操作手引(特別研究員用)

(<http://www-shinsei.jsps.go.jp/topyousei/download-yo.html>)

## (3)電子データの送信

①申請書情報 電子申請システム上で申請書情報を作成してください。

②申請内容ファイル 作成した電子ファイルを電子申請システムへアップロードしてください。

※①②ともに研究支援課で内容を確認し、修正もしくは確認完了のご連絡をいたします。

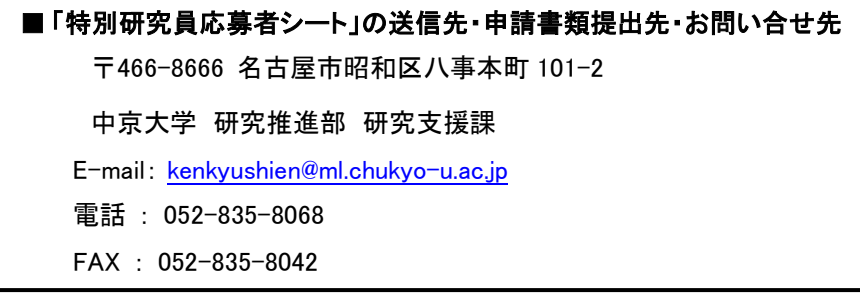